## **Solicitudes de Cursos para el Siguiente Año Escolar**

Los padres pueden ingresar a su cuenta de HAC y **VER** las solicitudes de cursos que su estudiante ha presentado para el siguiente año escolar. Los padres **no** tienen acceso para cambiar estas solicitudes. (Los estudiantes recibirán ayuda de sus consejeros académicos para presentar estas solicitudes en su cuenta estudiantil de HAC.)

Los padres que tienen una cuenta pueden ingresar a HAC a través de la página web www.irvingisd.net/hac.

Los padres que deseen crear una cuenta nueva de HAC deben visitar su escuela para ser verificados. O un padre puede pedir a su estudiante que ingrese a su *cuenta estudiantil* y ver la misma información.

Recuerde que estas son SOLICITUDES de cursos. Si un padre ve un error o problema, debe hablar con su estudiante y/o consejero escolar. Todas las solicitudes dependen de la aprobación final del consejero de la escuela y pueden cambiar *debido a conflictos de programación.*

‐‐‐‐‐‐‐‐‐‐‐‐‐‐‐‐‐‐‐‐‐‐‐‐‐‐‐‐‐‐‐‐‐‐‐‐‐‐‐‐‐‐‐‐‐‐‐‐‐‐‐‐‐‐‐‐‐‐‐‐‐‐‐‐‐‐‐‐‐‐‐‐‐‐‐‐‐‐‐‐‐‐‐‐‐‐‐‐‐‐‐‐‐‐‐‐‐‐‐‐‐

Las solicitudes de cursos están al pie de la página bajo el icono "CLASSES".

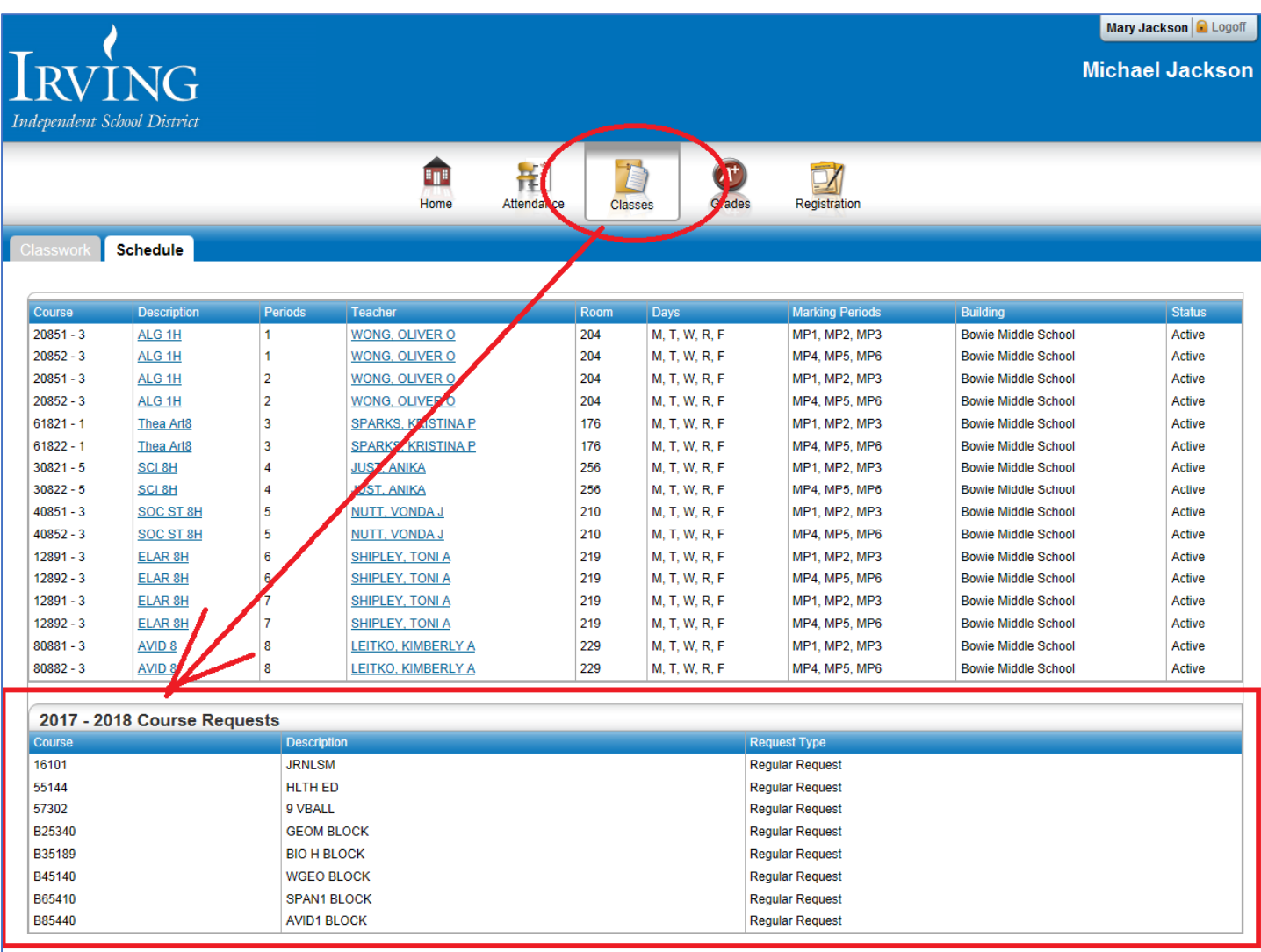